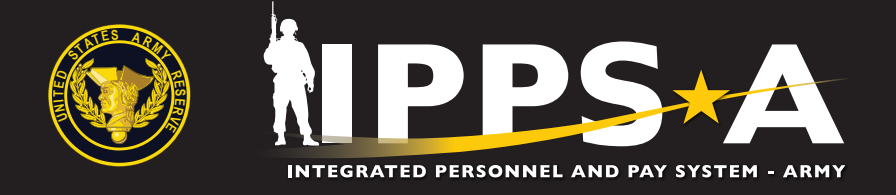

# IPPS-A and USAR: What It Means to You

## **What is IPPS-A?**

The Integrated Personnel and Pay System - Army (IPPS-A) is an online Human Resources (HR) system that will provide integrated personnel, pay and talent management capabilities in a single system to all Army Components for the first time ever.

### **What will IPPS-A do for YOU?**

IPPS-A will make life easier for U.S. Army Reserve (USAR) Soldiers and their Families, as well as for civilians and authorized contractors performing HR responsibilities. Once deployed, IPPS-A will give Reserve Soldiers online access to their own comprehensive personnel and pay records through the IPPS-A app on a mobile phone or tablet, enabling them to review their information and initiate selected HR requests on their own behalf 24 hours a day.

Additionally, IPPS-A will offer advantages such as:

- Soldier online self-service portal
- Near real-time 24/7 global online and mobile access
- **Improved pay accuracy and timeliness**
- Reductions in processing time
- A secure, auditable database to safeguard your information
- A holistic Soldier profile including knowledge, skills and behaviors for enhanced decision-making to support readiness
- Streamlined transitions between Active, Guard and Reserve

Learn more at: https://ipps-a.army.mil

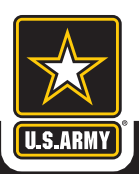

One Soldier ★ One Record ★ One Army

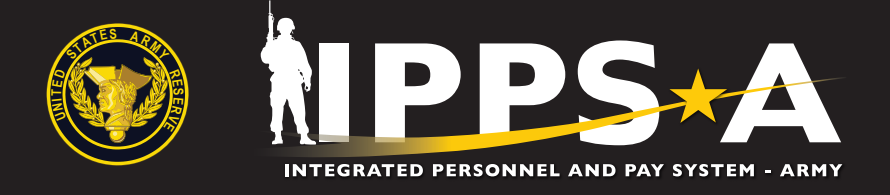

#### **How does it affect the USAR?**

IPPS-A will partially replace the Regional Level Application Software (RLAS) and Reserve Components Management System (RCMS) when fully implemented. IPPS-A will deploy Release 3 to the USAR and Regular Army starting in FY22.

#### **What can you do now?**

It is imperative that Soldiers continue to complete annual record reviews and regularly verify the data contained in their Automated Record Brief (ARB). Updating and validating your records today in the appropriate Authoritative Data Source will facilitate a smooth transition into IPPS-A. Please see your Unit Administrator (UA) or S-1 personnel for assistance in updating your records in (1) RLAS and Interactive Personnel Electronic Records Management System (iPERMS) and (2) ARB in RCMS.

#### **Instructions:**

- 1. Go to https://selfservice.rcms.usar.army.mil/SelfService/Home/Careercenter/ ARHome.aspx. CAC authentication is required for access.
- 2. Choose "View Automated Record Brief" and review your ARB for any errors.
- 3. If errors are found, make an appointment with your servicing Unit Administrator (UA), S-1 or Reserve Personnel Action Center (RPAC) to update your ARB.
- 4. Most ARB updates/corrections must be made from source documents in iPERMS. If a requested update does not have a corresponding source document in iPERMs, those documents must be uploaded to iPERMs first—then your ARB can be updated accordingly.
- 5. When all data has been corrected, validate your ARB by selecting "Validate Current Record Brief Data."

Facebook.com/armyippsa

- 
- YouTube.com/c/IPPSA
- For more #IPPSA:  $\blacksquare$ : Facebook.com/armyippsa <br>  $\lozenge$  Instagram.com/usarmy\_ippsa
	- Twitter.com/IPPSArmy Linkedin.com/company/ipps-a/
		- https://ipps-a.army.mil

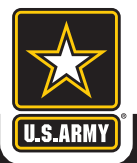

#### One Soldier ★ One Record ★ One Army